# PS60 %mokr }#dcexpn•s#w%ww"w%vd#hoeqq|hq

 $\mathbf{H}$  .  $#$ 

 $=$ D<M6 B [AH=YO 6E76C XH6B C B FWk `:: A 9: NHB 6 ED986GHD @ H " B  $\frac{\text{m}}{\text{m}}$  :: A @ AA HH; FGGGH: C B 6 `76 FVHGV<DB6H\_6N \* - ; VAD@ @ A B [AH=YC6E76C 6N \* - $\leq$ M 7HB WOM: V 746 506 @ V HO2YDAVG V FYA XHT 6B = D  $\leq$  M6ND@; AWF? C; @;  $\ltimes$  M  $\qquad$   $^*$   $>$  : G  $!$  C 6B  $\pm$  A  $\sqrt{M}$  C  $\pm$  6HD  $\alpha$  6  $\alpha$  BG  $\beta$   $\rightarrow$   $\pm$  A  $\sqrt{M}$  C  $\sqrt{M}$ 

(WEN A: H9 = D<MB + CH6B + 420F) [ $\%$ A H6A/A22N + 420; <MGN 632+GD + 202B + C9:CH):: A @ AA  $\overline{d}$  on 9C B 6 ED986GHD@@6A@6E8GDAGH76C "NWFH: <M +2:  $\times$ @H6HH6B HZAHZHHBA 9DAD@H6 GN/BXPY<WE:BF B>@ZNY:C6 ED986GHD@BH@XXY GNDAX/A66HY@PYA QIVEN HH AGHVB6H: < WEN HH HH B Q

TGNF J: HHB: <M9DACDH=D<M: <MGED986GHD@CVA6 `:: ? N H J6<M `FWGN 6N 69DHHED986GHEDN H6FHDNY 7DFXHY QWEWH + GBIH6H45 \* VGDQEVA 6NDC76C 8G6@6  $'QDQQQG$  \FG \* -  $\mathcal{Q}QH$ ? ACXHQB: < 6; VAQ2 N AT: C / = IOSF % N + : Q2B @ A C. @ 6ND@ 6 GWE @ VE: @ G

 $+$  VWB B: < = D<M6 @ VHG NWMC 6N \* - : VA X 20 C 6 N VA 6 A VODG \* - X 20 C 6 B + H6 : V740 N A B = 6GNCVA!: CVN9 B: < = D<M6  $@NWEG$  = VFDB  $\mathcal{A}$ DOD $@WEG$ : B $\mathcal{A}$ MC GWE GNC: GWG8GD9VG " N @H=X17/@7DFXHY@NEC: @

 $\sqrt{6}$  GWE @ YE: @ : < MA G G B ? A C  $\sqrt{6}$  G E : < 6 @ D8GHB \* - ! A ? MHG N  $\sqrt{7}$  / TC + : B Q VE: G Q N AC SB 6 G N B X Y < WE: B: C C V N J: 6 N 6 N D C D S 7 D FX Y Q WE E: A J 6 < M 6ATIB @NEE: A F.C9: A @ N \* - ; VAD@YA6NDOO6AHI9DB = D<M6N \* - ; VAD@69DHH 8CDEDF116: <M 06<MD77 8CDB 6< FWGNVH @VE: N> 776C  $\angle$ G G < XH = D<M @ B: A?  $6ND@H6$   $HZB: < 7$ ]  $A = D < M$ [  $< MB$   $DCO$  $BB$ 

"NWFH7:AJ:HHHBB6<6B`B>GGNAY76 = D<M@A6A/A6BBB>@WEE:CA=:H@WE:H 69C >\* - : VAD@EDN + VEVCMB: <DANG 6B +HH6A/AH6B C: B JDAH B: <DANG N BY9GN F: @ C B JVAH6@ 7: "< WGN C 699 $\times$  H6 FHDHH 6B  $\times$  @ C B EFY7VAH6B :< M BY9GN FH 6B H 6N : A 3WC : A 6@6F66B @ F(AC > 0 W <\ A : N 7 \* DOM A 6  $A < :$  < MBN  $P$ 77C;  $@$ 

 $B: < DAVG$  6N  $=6$ GNCVASH6 JDAH6N 6ATIB @WEWC:@\*-;VAD@76 V<MSNVGVF6 - VF6@EDFBW<:DOHDGOS@H6FHDHH@DBB: CHVFB>SHHY9N@D9H6B: HHA

@NB: HT: C " N @6NH6 JDO6A6H@WEJsGAN@=D<M`::BE: <: H=6GNOVAC>6A7IB@WE \*- : V 7476 GN F @ GNHWGWF DANGC B  $\mathcal{L}$ H 6 EZ FZAM A 6 @ FC V C @ GN <: H 7: J: FC > \* V  $G \circ Q \circ H \circ R$  6N\* - VHOY9DA/G/OG@J: GN/MAJF: : $\times M \circ R$ : NHHHIB >J: A6N\* - HZBZ FXH 6A DFHB I G6 B X9; C @WHBAK; H@AWFY6C J; GNH GAK; G HZB ZFXHAGS; ANFAG 06<MG  $6N^*$  -  $B_x\Omega$ : C  $[$  T6 @ YDA/G/J6A6NH@ B@/N6HD9 = D<M6 =  $6C$ <: <MF  $HZ$ 77: H: GNKH B SC GAKW 7 A. N F. C8GA F. :: B E: < <: A6NI HY77>@ HOS @ZOOM C @AM F=6HY

 $/$ : = VHB: CHB 6 76G= HFJ: N 6GN+6AB= DN = D<M 6N \* - 7 $#$ M+6 @ DCJ: FHF GNOEEHOVA XC>6 @GF6B :< M76G=GNOEEHH6B>: H=6H6 @VFZCVAY GNOEEHOVCH  $J6 < M$ :  $A6GNCNA > B$ :  $O$  FWEN @NOH  $xG$  @SE8GDA+6HY 6 /=106F7: 6=D<M 6NH : AGIOD-F6C=6GNCVAC>GNF.HCWB ND@@9JWWFH6@@@RA@6E6F6C8GODFHa : AN A CG < M XI7: C < FG: > 420 G :: A A HH A  $\frak{S}$  FC  $\frak{S}:$  A 20NC  $\ast$  @ A GN@EEH GD@@6A : < MGN F 77C @ 7 ADOM AH B + CH6 = D< M6NHJVFH6B

@ZJ:HQ?N @ CAM=6HYGN@EEHCB HIA=DGGN GDF6NZH\FGGDFHG67:GNV BXH6 @VF6 \*6<6N+C: =DCASE?VFYA+GAHZA++:H9 J6<M6@VF6N. \* #HA/HDHHBY9DC 7: < WE:  $A$ : H9  $\qquad$  CDFG WB D@BG6@6 GN@EEHODF6: £6@6NDCDG KWG WF6 GNDA: VAD6@=6 <WE: A 9 C: B @ A 7: XEC> 6ND @ H H A? G GN @ EEH=DGGN6 8G6@ 7MH GNYJ6A  $C$  B  $J6$  $A$  $G$  $N$  $C$  =  $D$  $\ltimes$   $M$   $A$   $HZ$  $A$  $N$  $G$   $G$   $G$   $G$  $H$  $D$  $C$   $T$   $G$   $G$  $G$  $G$  $C$  $N$  $G$  $G$  $H$  $H$  $A$  $N$  $E$  $C$  $N$  $B$   $G$ A HZANYGS@DFA/HD96H :VAC: J: BE 6A7IB 6FHG=HLH

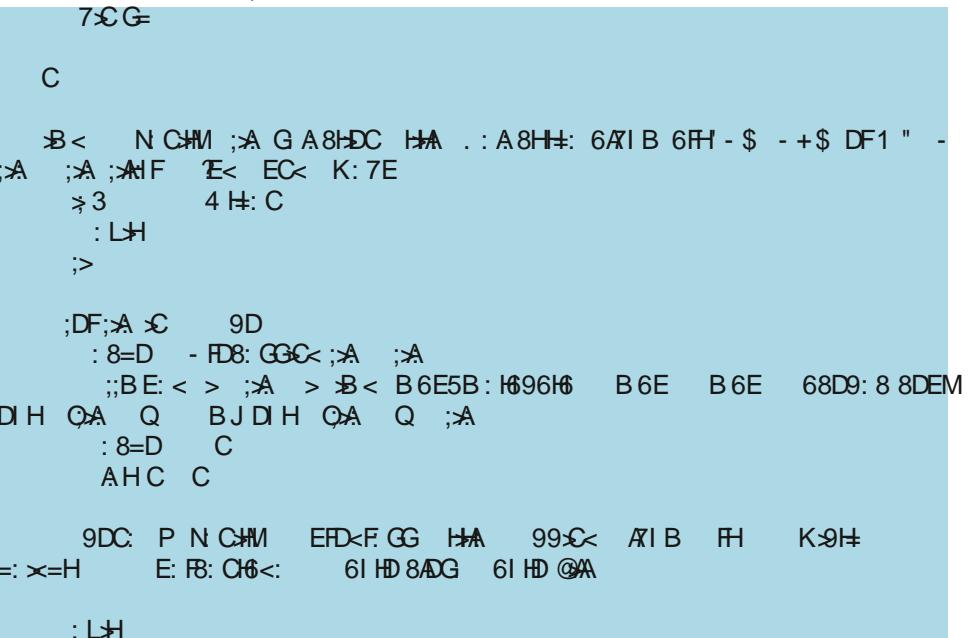

### **MP3-fájlhoz albumkép társítása könnyen**

A számítógépedre letöltéskor abba a könyvtárba ments, ahol a bash-szkripteket szoktad tartani. Távolítsd el a .txt kiterjesztést és tedd végrehajthatóvá a fájlt.

Akkor lássuk, mi folyik a bash-szkript-ben. Természetesen, bash-szkript lévén, a szokásos bash azonosítóval indul az 1. sorban. A 3. sor beállít egy egész számot az "n" változóba, ami később lesz fontos, amikor az előrehaladás párbeszédablakot mutatjuk.

Az 5. sortól a 8.-ig a kiválasztó párbeszéd jelenik meg. Itt választhatod ki az MP3-fájlba ágyazandó albumképet. Jegyezd meg, hogy az MP3-fájlod mérete "növekedni" fog az albumkép méretével. Emellett, hogy a képnek JPG, PNG, vagy WebP formátumúnak kell lennie.

A 10-16. sorok hozzák létre a for-do ciklust, ami végiglépked a szkriptnek

parancssori argumentumként megadott fájlokon. A 11. sor állítja be az előrehaladást mutató párbeszédablakban megjelenítendő információt.

A 12. sor az, ahol a "mágia" történik. A ffmpeg elindul az MP3-fájllal és a kiválasztott importált grafikus fájllal. Az ffmpeg-parancs legfontosabb része az **-acodec copy** paraméter, ami közli az ffmpeg-gel, hogy a hanginformációkat egyszerűen másolja ahelyett, hogy átkódolná. Ez teszi lehetővé, hogy elkerüljük a hangfájl átkódolását, további hangminőség-veszteséget kockáztatva. Az ffmpeg többi parancssori opciói készítenek el egy ideiglenes fájlt, majd másolja vissza az ideiglenes fájlt az eredeti helyére.

A 13. sor lépteti a párbeszédablakot, amikor több fájlon dolgozik. A 14. sor növeli a számlálót, amit a 3. sorban állítottunk be, ahogy követi a fájllistában történő előrehaladást.

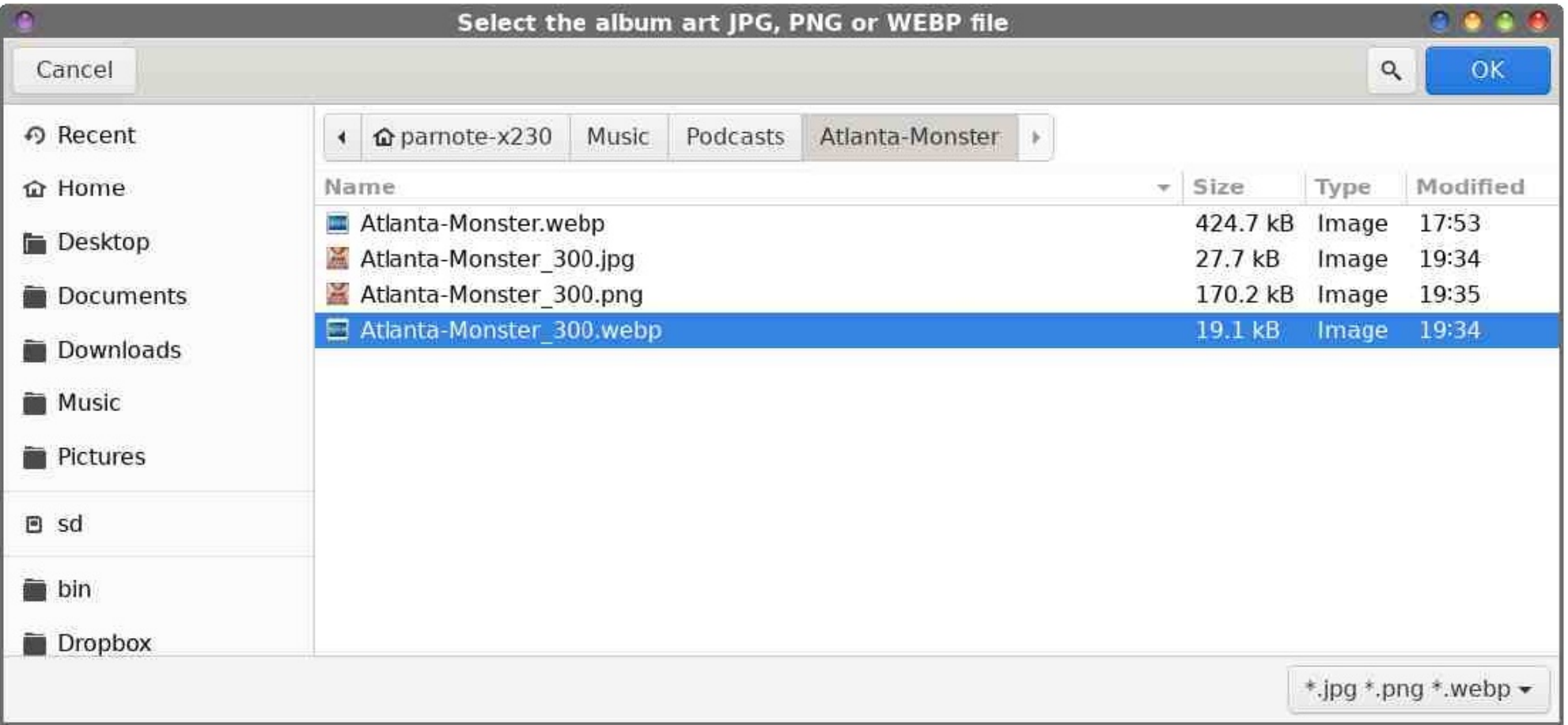

## **MP3-fájlhoz albumkép társítása könnyen**

A 16. sor zárja a for-do ciklust és jeleníti meg a Zenity előrehaládást jelző párbeszéd-ablakát, hogy lásd, hogyanállsz. A 18. sor tisztán lép ki a szkript-ből

#### **A szkript használata**

A szkript természetesen fut parancssorból, ahogy terveztem, teljes grafikus felhasználói felülettel… ami csak a Zenity fájlkiválasztó ablakból áll. A szokásos célomnak megfelelően, a Thunar-ből felhasználói műveletként is futtatni akarom. Ahogy azt a múlt hónapban is mondtam az MP3-konvertáló szkripttel kapcsolatban, ennek Caja-ban, Mate, vagy Dolhin-ban KDE Plasma asztali környezetben is futnia kell. Mivel ezeket az asztali környezeteket már egy jó ideje nem használom, nem vagyok eléggé naprakész avval kapcsolatban, hogyan kell a fájlkezelő helyi menüjébe integrálni, ezt neked kell kitalálnod. Mindazonáltal számos forrás foglakozik a megvalósításával.

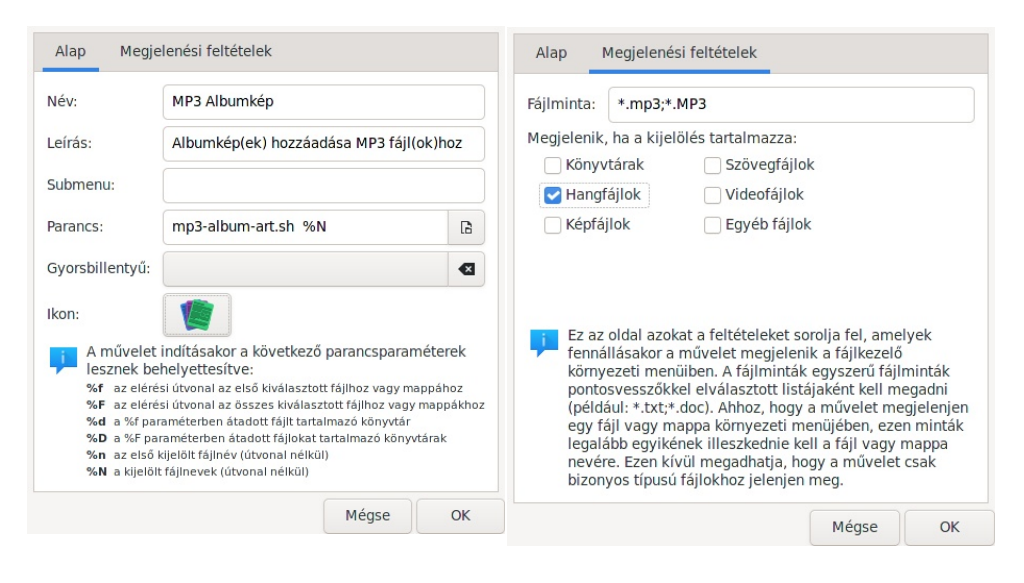

Thunar-ben lépj a Szerkesztés → Egyéni műveletek beállítása menübe és kattints a "+" szimbólumra a párbeszéd felső sorában jobbra. A "Művelet létrehozása" párbeszédben (fent) az "Alap" fül alatt (balra), töltsd ki a Név mezőt (ami a menüpont nevét határozza meg, ez jelenik meg a helyi menüben). Én "MP3 Albumkép"-nek neveztem el. A "Leírás" mezőben rövid magyarázatot fűzhetsz hozzá, ha akarod. Nem kötelező, de hasznos lehet, amikor mondjuk nyolc hónap múlva előveszed és megnézed. A "Parancs" sorába írd be, hogy**mp3-album-art.sh %N**. Én az összes szkriptemet a ~/bin könyvtáramban tartom, amit a \$PATH változóba felvettem. Így a szkriptemet megtalálja és futtatja anélkül, hogy a bash-szkriptem teljes elérési útvonalát meg kellene adnom.

Ellenkező esetben, ha a szkriptedet nem olyan könyvtárban tartod, ami a \$PATH változóban szerepel, akkor a teljes értékű útvonalat meg kell adnod a szkripthez. Az "Alap" fülnél kiválaszthatod azt is, hogy milyen ikont jelenítsen meg a szkriptedhez.

A "Megjelenési feltételek" fül alatt (jobbra) írd be **\*.mp3;\*MP3** a "Fájlminta" sorába és pipáld ki a "Hangfájlok" jelölőt. Kattints az OK gombra és az új Thunar felhasználói menü mentésre kerül.

#### **Figyelmeztetés**

Természetesen a lehető legkisebb fájlméretet akarod. Ellenőrizd a képfájlod méretét, mert általános szabályként elmondható, amikor az MP3-fájlba ágyazod a képet, akkor az MP3-fájl mérete annyival fog megnövekedni. Tehát, esetleg át kell méretezned a képedet valami kisebbre. Bizonyos albumképek lehetnek akár nagyobbak, mint 500 KiB, ami túlságosan nagy ahhoz, hogy egy kisebb MP3 fájlhoz adjuk. Általában elegendő 250-300 pixel közötti szélességűre méretezni a képfájlodat, ami elegendően nagy ahhoz, hogy jól látható legyen, de a fájlt elfogadhatóbb méretűre zsugorítja.

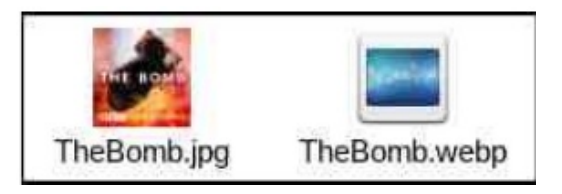

Noha használhatsz PNG- vagy JPG-fájlt albumképként, esetleg kipróbálhatnád a WebP formátumú képeket. Ezek tipikusan sokkal kisebbek mint a PNG-, vagy akár a JPG-fájlok. Ha nem ismernéd a WebP képeket (ahogy egész mostanáig én sem), akkor olvasd el a WebP-ről szóló cikket valahol ebben a magazinszámban.

#### **Összegzés**

Albumképet adni az MP3-könyvtáradba élvezetes lehet. Legalább kicsit feldobja a fájlkezelődet. További előnye, hogy az albumképek a VLC-ben, Parole-ban vagy más hanglejátszó programban megjelennek sima üres képernyő helyett.

Mindenkinek kell némi szín és az összetartozás érzékelése. Albumképek adása az MP3-fájlokhoz biztosítják, hogy az egy "albumhoz" tartozó fájlok egyformán nézzenek ki, így rápillantva tudod, hogy összetartoznak.